## Configure Aloaha PDF Suite to run as Windows Service

Per default the Aloaha PDF Suite is being started via Windows startup/autostart folder. This is the so called application mode. In application mode every user has its own PDF Suite instance running.

Sometimes it can be an advantage to run just one Aloaha PDF Suite instance as a Windows Service. This can be essential if the user plans to use Aloaha as a server application to batch sign invoices or just mass convert files to PDF.

As a first step all instances of Aloaha should be closed and the PDF Suite entry from the startup/autostart folder removed.

In the service configuration the user can choose if the service should run under the default LocalSystem credentials or any other user. It is strongly recommended to run the PDF Suite service with a dedicated user instead of LocalSystem!

Both options do have its pros and cons. Usually the LocalSystem account has

LocalSystem account is that it is not possible to log on interactive to configure Aloaha. If the native smartcard support should be used it is best to run Aloaha und the LocalSystem account.

## Configure Aloaha to run under a user account.

Start the services control manager (services.msc) and configure in the Logon tab of "PDF Suite" the preferred user. It is suggested to use a local or domain user aloaha. User Aloaha will be treated by Aloaha as if it is LocalSystem. Now please log off and log in as the configured user. After Aloaha has been configured the service can be started.

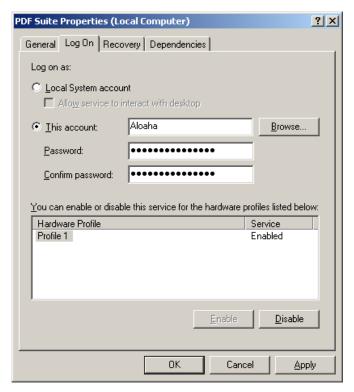

It is also possible to start a command shell running und LocalSystem credentials. While Aloaha is running just create the key:

[HKLM\SOFTWARE\Aloaha\pdf] "callcmd.exe"=dword:00000001

As soon Aloaha will detect this key it will launch cmd.exe with the same user credentials as Aloaha (in this case LocalSystem). This cmd.exe session can be used now to configure other things as LocalSystem. Regedit could be launched to edit LocalSystems HKCU Hive or Aloaha POP Settings could be started with "creator.exe /settings" to fine-tune Aloaha.

## 2. A more convenient way of configuring Aloaha is to autoimport registry settings on service startup.

It is possible to instruct Aloaha to import a registry file (\*.reg) on startup. This is mostly used in enterprise/TS/Citrix environments to give every Aloaha user

lost once he logs off and on.

During startup Aloaha reads the keys HKLM\SOFTWARE\Aloaha\AutoRegistryImport and HKCU\SOFTWARE\Aloaha\AutoRegistryImport. If these keys contain a path to a \*.reg file these \*.reg files will automatically imported into the registry.

Possible values could be:

[HKLM\SOFTWARE\Aloaha]
"AutoRegistryImport"="c:\\GlobalSettings.reg"

[HKCU\SOFTWARE\Aloaha]
"AutoRegistryImport"="c:\\UserSettings.reg"

Since LocalSystem is just an ordinary user with special rights this mechanism can be used to auto configure Aloaha. Just log on to the machine as any user, configure Aloaha and export HKCU\Software\Aloaha to a file (c:\GlobalSettings.reg for example). Values which are not required or which should not be fixed can be removed with a simple text editor.

Now you create the following key:

[HKLM\SOFTWARE\Aloaha]
"AutoRegistryImport"="c:\\GlobalSettings.reg"

Every time Aloaha starts it will import GlobalSettings.reg into the registry. All Users (incl. LocalSystem) will use the same configuration as defined in the registry template.